# CSS Div Layouts

Web Authoring and Design

Benjamin Kenwright

# **Outline**

#### **Review**

■Why use Div Layout instead of Tables?

**How do we use the Div Tag?** 

- **How to create layouts using the CSS** Div Tag?
- **Summary**
- Review/Discussion

# **Activity**

■ Write down on a piece of paper the HTML to display the following table: (5 Minutes)

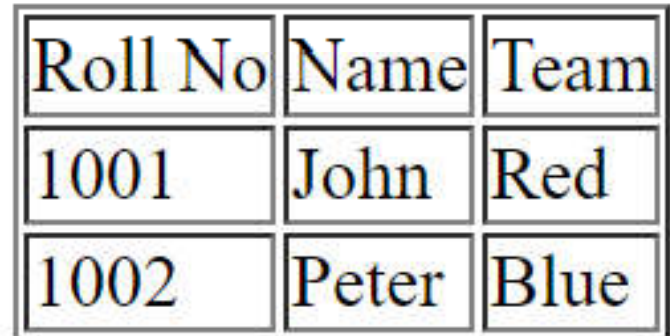

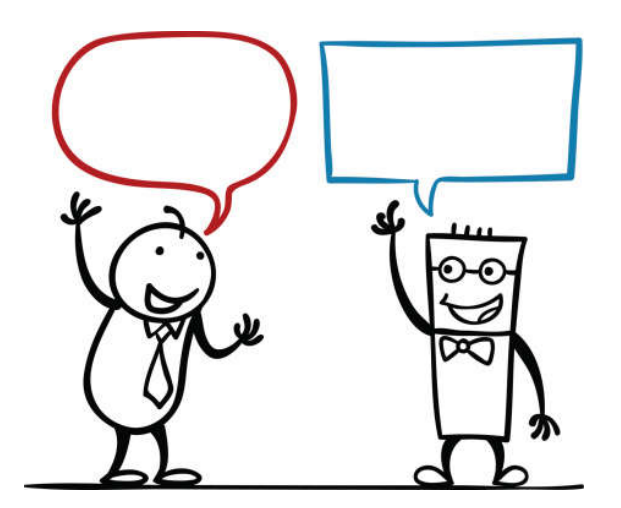

#### Answer

```
<html>
<head>
\leftarrow :-- Comment -->
\le/head>
<body>
      <table border="1">
            <tr>
           <td> Roll No </td>
           <td> Name
                            \langle /td \rangle\langle /td \rangle<td> Team
           \langle/tr>
           <tr>
           <td> 1001
                             \lt/td>
                             \langle /td \rangle<td> John
           <td> Red
                              \langle /td \rangle\langle/tr>
           \leqtr>
           <td> 1002
                               \langle /td \rangle\langle /td \rangle<td> Peter
           <td> Blue
                               \langle /td \rangle\langle/tr>
      \langle/table>
</body>
\langle/html>
```
#### Question

#### **Not What will the output be for the following** HTML/CSS?

```
<html>
<head>
     <style type="text/css">
     * {color: #0000ff;}#col {color: #f0000};\le/style>
</head>
<body>
     Global Text
     \leq p id = "col">A Paragraph</p>
     \langle h1 \text{ id} = \text{"col"}-Heading1 Text\langle h1 \rangle\langle h2 \rangle id = "nol">Heading2 Text</hl>
\le/body>
\leq/html>
```
#### Answer

**Global Text** 

A Paragraph

**Heading1 Text Heading2 Text** 

### Question

#### ■What will happen in this case?

<p style="color qreen">text</p>

a) make that specific paragraph green b) error

- c) blank screen
- d) none of the above

#### Answer

#### **Answer: d)**

Text will be displayed without style formatting (i.e., 'Text') – as the 'colon :' is missing

#### Revision Question

#### **Write down** the HTML/CSS code to create an 'Image' Rollover Effect (5 Minutes)

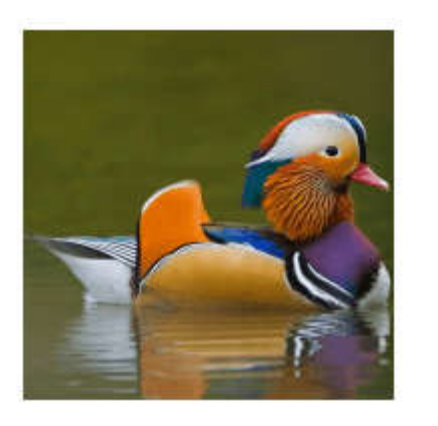

mouse over the Image Link

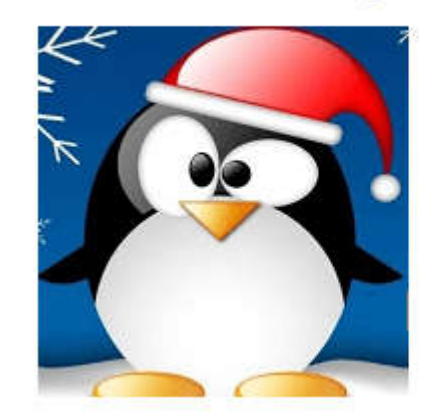

#### Answer

```
<!DOCTYPE html>
\text{thtml} >
                                               </body>
<head>\langle/html>
<style type="text/css">
    .urlImg {
         width: 185px;height:185px;
         display:block;
         background-image: url('img/duck.png');
    .urlImg:hover {
         background-image: url('img/peng.png');
    \mathbf{r}\langle/style\rangle\langle/head>
```
<body> <a href="http://www.hello.com" class="urlImg"></a>

## Table vs Div Layouts

#### **table**

 $\triangleright$  Pros: supported by all browsers

 $\triangleright$  Cons: bind style to content; hard to maintain

**div**

 $\triangleright$  Pros: easy to maintain

 $\triangleright$  Cons: not supported by all browsers

- **□ Commonly recommend div**, reasons:
	- CSS is to separate **structure** from **content**.
	- $\triangleright$  Supporting most common/popular browsers are enough. May be it's time for some people to upgrade their browsers

## What is Div Tag?

- ■CSS Division (div) is a container element and it is used to group related items together
- **Notable 10 There** is a situation that you need to collect various objects into a larger container for scripting or styling purposes, div is the best solution
- **The use of <div> tag is straightforward**

# Div Syntaxsyntax:  $\langle \text{div} \rangle$   $\langle \text{div} \rangle$ e.g.  $\leq$ div $\geq$ <p> A paagraph inside div </p>  $\lt/div$

### CSS Division

- **CSS divisions to provide greater** flexibility and mark out regions of the page.
- You can use divs by referencing the selector in the opening tag using ID and CLASS
	- **De,g. id="myContainer" or** class="myContainer"

## Div in an HTML document

#### <html>

<head>

<style type="text/css">

}

#box { width: 420px; height:120; border-width: 2px; border-style:solid; border-color:red; background: #CCC;

#### Output

#### **Box Model**

The Box model determines how elements are positioned within the browser window. With the Box Model, a developer can control the dimensions, margins, padding, and borders of an HTML element.

```
</style>
```
#### </head>

<body>

```
<div id="box">
```
<h1>Box Model</h1>

#### $< p >$

The Box model determines how elements are positioned within the browser window. With the Box Model, a developer can control the dimensions, margins, padding, and borders of an HTML element.  $<$ /p>

#### **</div>**

</body> </html>

# Nesting Div

 $\blacksquare$  The div element grouping a generic block of content that should be treated as a logical unit for scripting or styling purposes. A div can contain a number of other divs ( child div ) like HTML Tables. This is called Nesting Div

```
\leqdiv
         \leqdiv>Child Div
         \le/div>
         & div>
                  Child Div
         \langle/div>
\le/div>
```
# Nesting Div in an HTML page

```
<html>
<head>
       <style type="text/css">
                    .parent {
                                width: 200px;
                                height:120;
                                border-width: 2px;
                                border-style:solid;
                                border-color:red;
                                padding:10px;
                    }
                    .child {
                                overflow : hidden;
                                background: #CCC;
                                                                          Output}
       </style>
</head>
<body>
                                                                           Nesting Div
       <div class="parent">
                    <h1> Nesting Div</h1>
                    <div class="child">
                                                                           Child Div 1
                                <h2>Child Div 1</h2>
                    </div>Child Div 2
                    <div class="child">
                                <h2>Child Div 2</h2>
                    </div>
       </div>
</body>
</html>
```
## **Careful**

**Divelements very carefully and use** only when it is necessary for logical structure or styling

**Excessive use of Div tags can make a** page difficult to manage/debug/extend

### Div Layouts

 $\blacksquare$  Div tag allows you control over the appearance of your website ■ Commonly used for website layouts (instead of tables)

#### Examples of Common Layouts

Variable width content:  $\triangleright$ 2 columns - left menu  $\geq$  2 columns - right menu  $\triangleright$ 3 columns ■ Centered (fixed width content):  $\geq$  columns  $\triangleright$ 3 columns **■4 columns (fluid/variable width)** ■Many other …

#### Two Columns - Left Menu

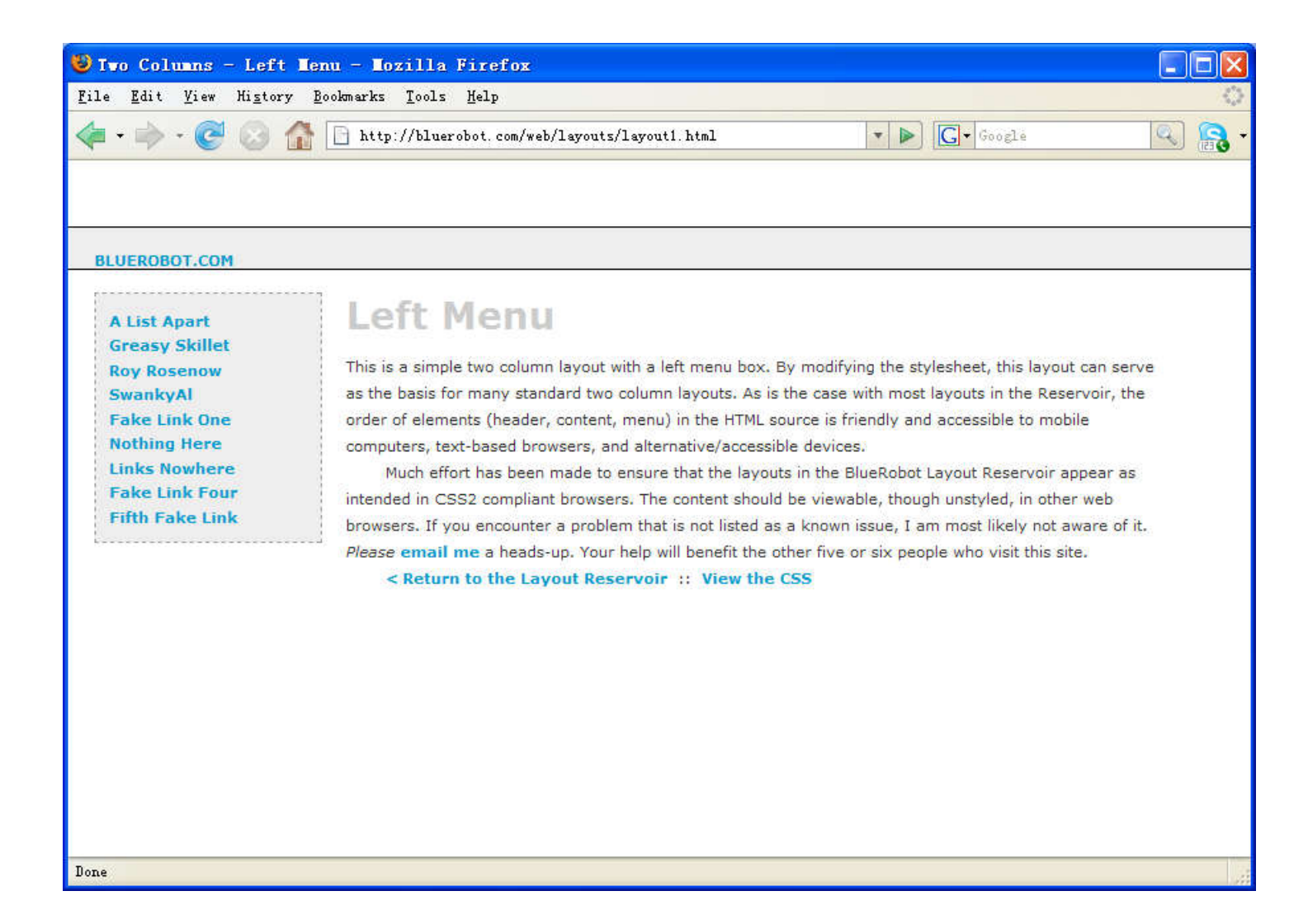

### Two Columns - Left Menu

#### #Header {

margin:50px 0px 10px 0px; padding:17px 0px 0px 20px; border:1px dashed #999; background-color:#eee;

```
}
```
#### #Content {

margin:0px 50px 50px 200px; padding:10px; border:1px dashed #999; background-color: #eee;

```
}
```
}

#Menu { position:absolute; top:100px;

left:20px; width:150px; padding:10px;

background-color:#eee;

```
border:1px dashed #999;
```
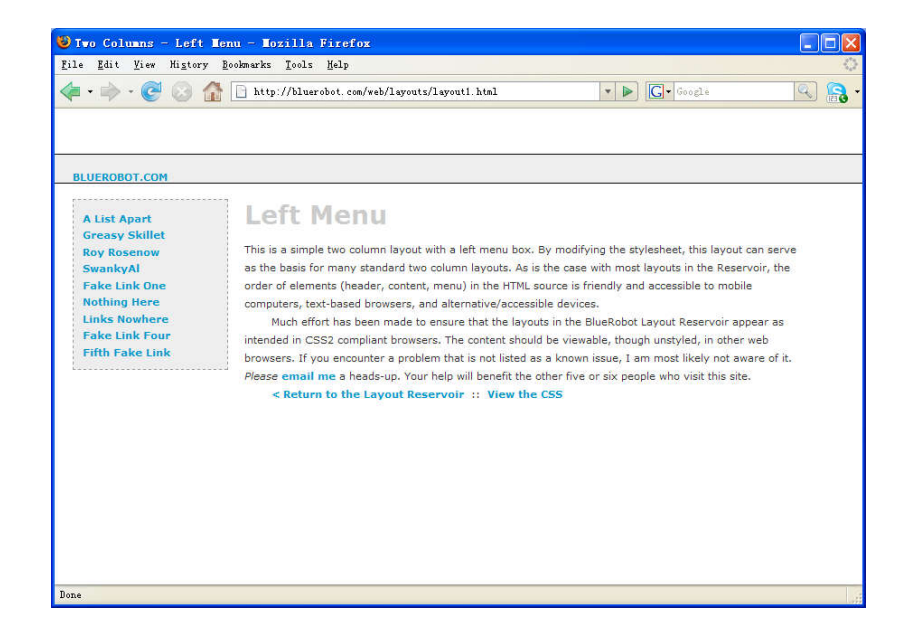

### Two Columns Centered Fixed Width

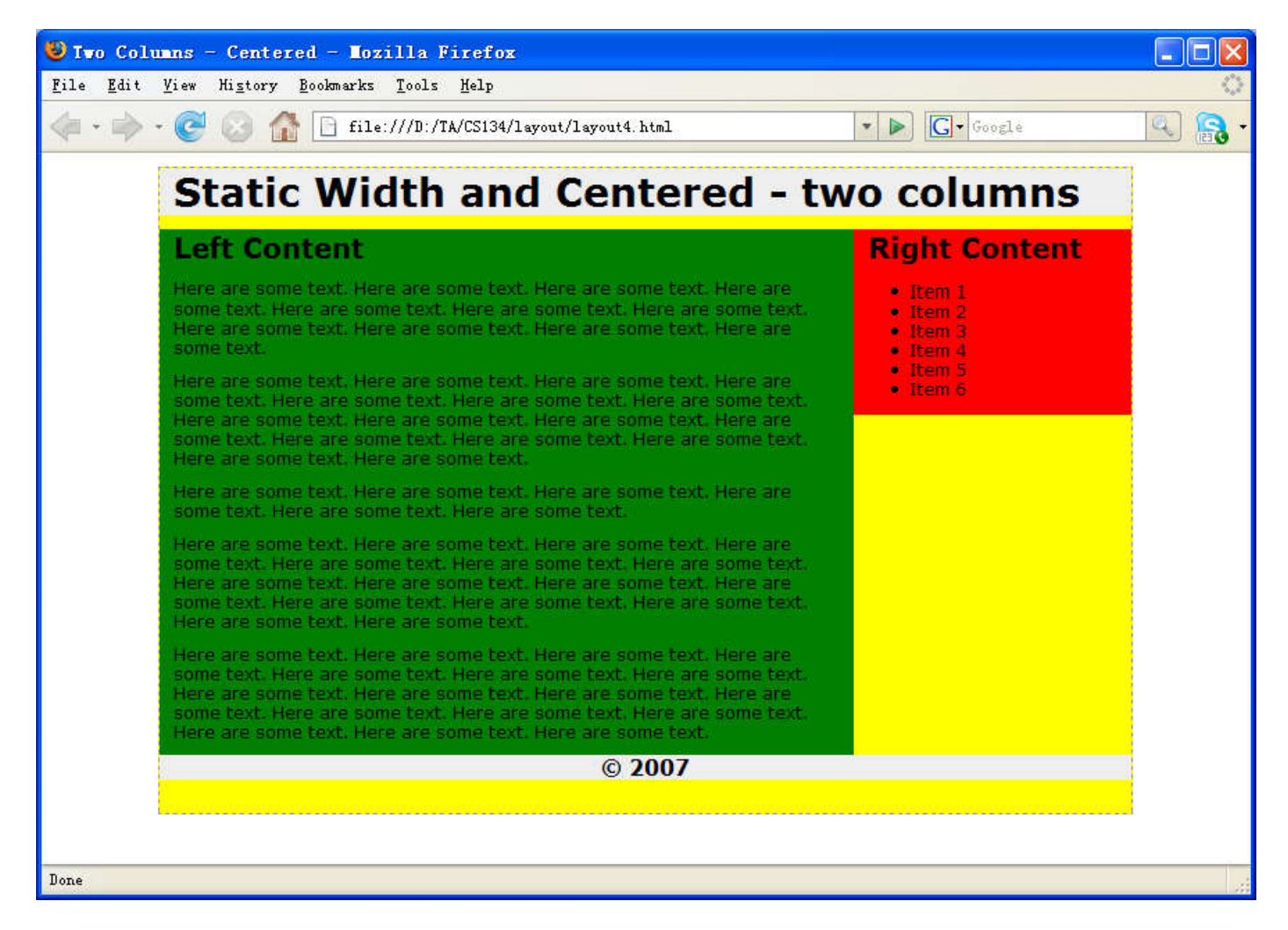

# Two Columns Centered Fixed Width

#### body {

```
margin:0px;
padding:0px;
text-align: center;
```
#### }

```
#Wrapper {
      width:700px;
      margin-right:auto;
      margin-left:auto;
      border:1px dashed #999;
}
```
#### #Header { background: #eee;

#### }

#### #Menu {

float:right; width:200px; background: #eee;

#### }

 #Content { float:left; width:500px; background: #666;

#### }

}

#Footer { clear: both; background: #eee;

### Two Columns - Right Menu

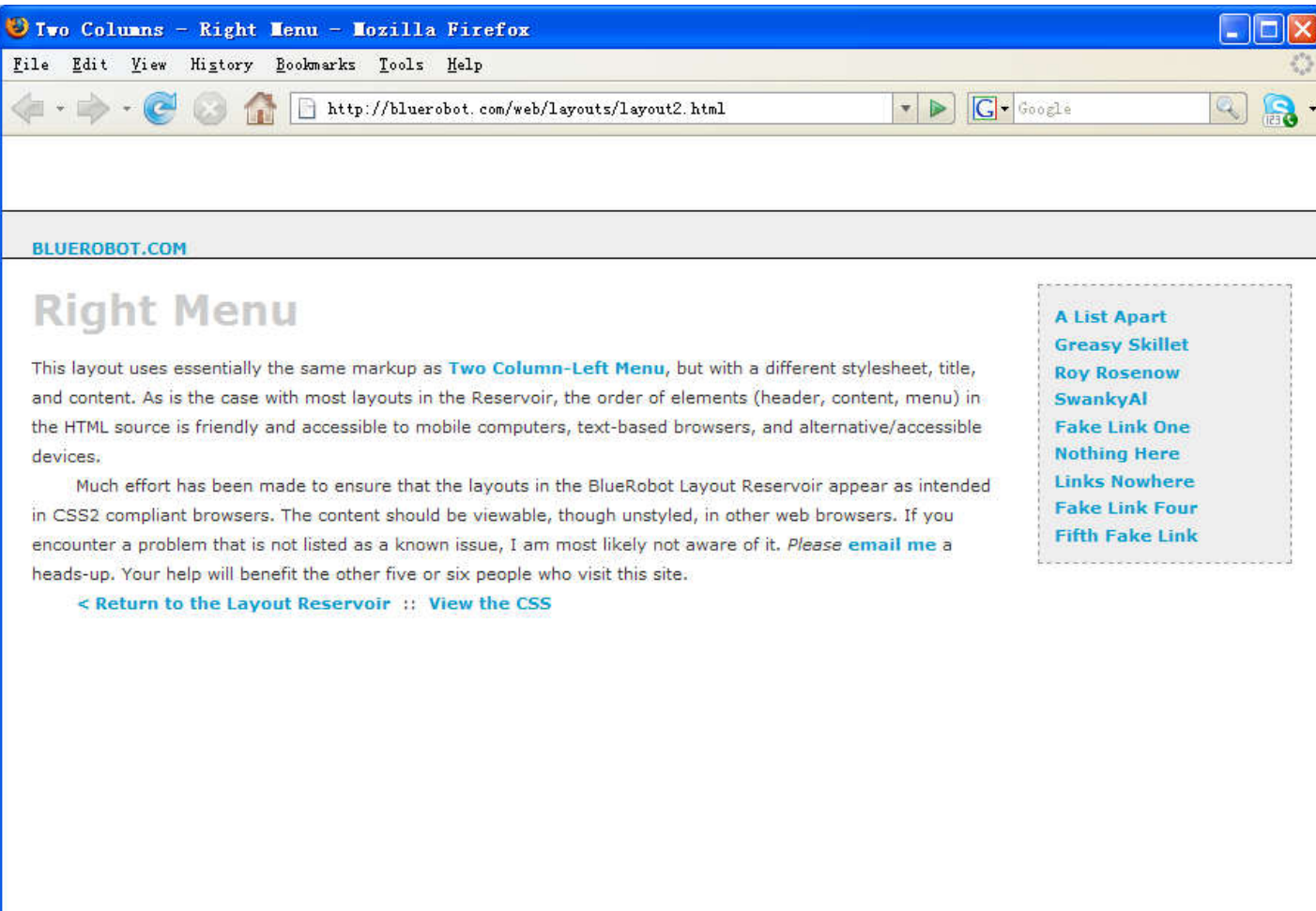

Done

## Two Columns - Right Menu

```
#Header {
       margin:50px 0px 10px 0px;
       padding:17px 0px 0px 20px;
       border:1px dashed #999;
       background-color:#eee;
}
#Content {
       margin:0px 200px 50px 50px;
       padding:10px;
       border:1px dashed #999;
       background-color: #eee;
}
#Menu {
       position:absolute;
       top:100px;
       right:20px;
       width:150px;
       padding:10px;
       background-color:#eee;
       border:1px dashed #999;
}
```
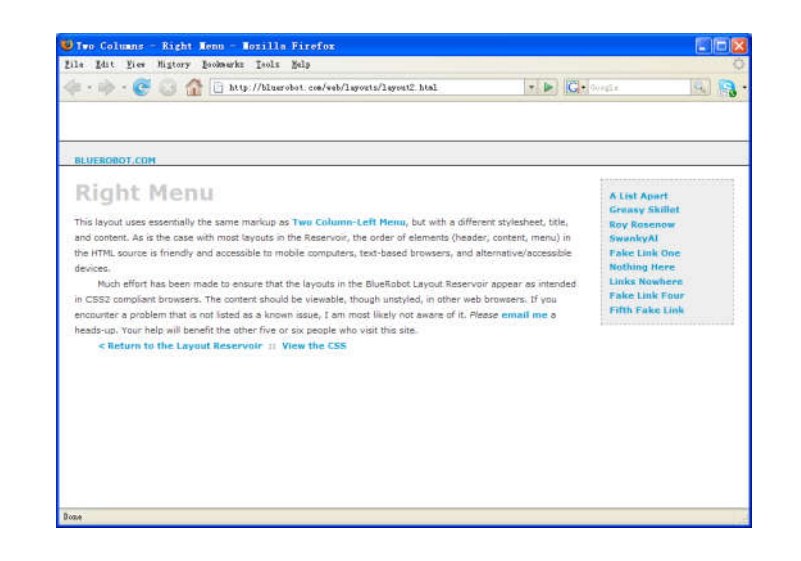

## Three Columns Flanking Menu

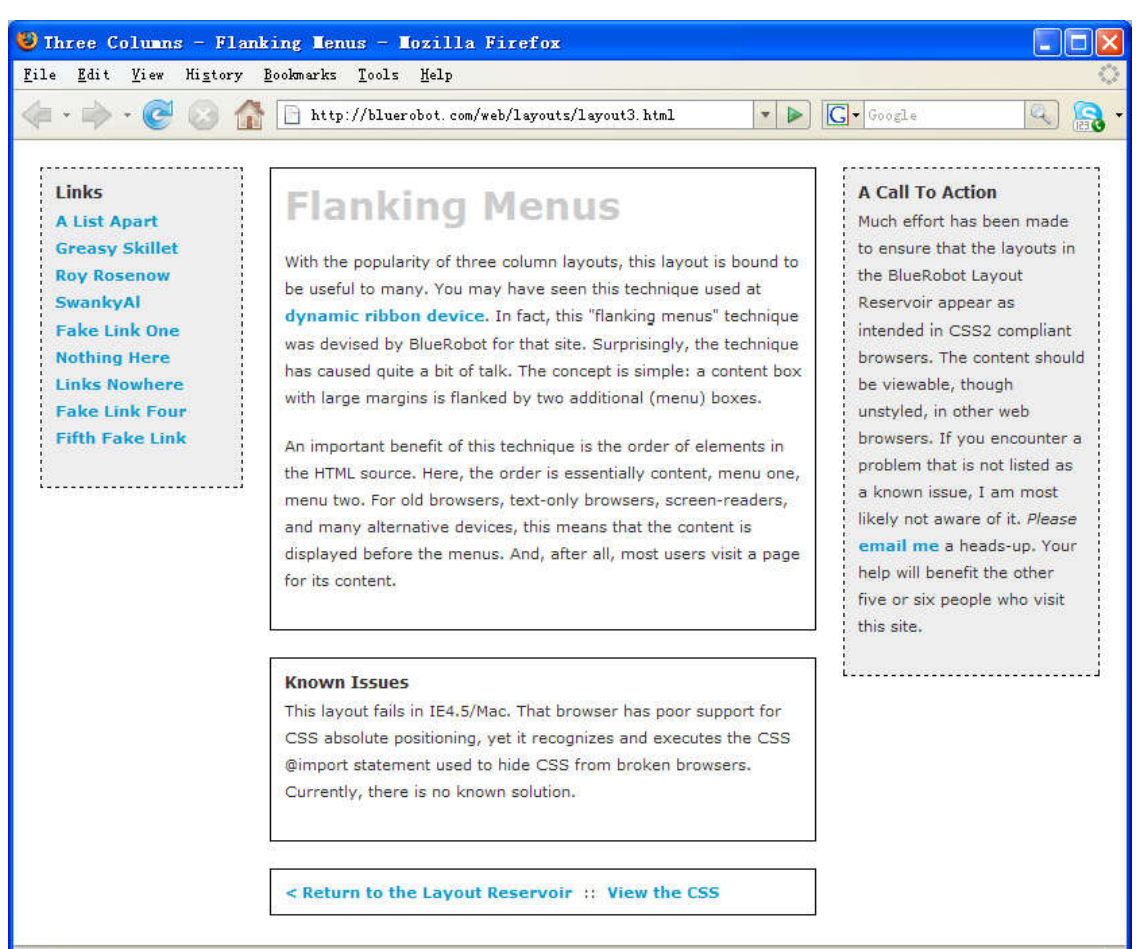

Done

# Three Columns Flanking Menu

}

.content {

}

}

position:relative; width:auto; min-width:120px; margin:0px 210px 20px 170px; border:1px solid black; padding:10px; z-index:3; /\* This allows the content to overlap the right menu in narrow windows in good browsers. \*/ #navAlpha { position:absolute; width:128px;

```
top:20px;
left:20px;
border:1px dashed black;
background-color:#eee;
padding:10px;
```

```
z-index:2;
```
#navBeta { position:absolute; width:168px; top:20px; right:20px; border:1px dashed black; background-color:#eee; padding:10px; z-index:1;

### Z-Index (or Stack Level)

#### ■ z-index: auto | <integer> | inherit

- $\triangleright$ Z-axis positions are particularly relevant when boxes overlap visually.
- $\triangleright$ In addition to their horizontal and vertical positions, boxes lie along a "z-axis" and are formatted one on top of the other.
- Boxes with higher z-index stacked on top of the boxes with lower z-index.
- $\triangleright$ Boxes with the z-index are stacked back-tofront according to document tree order.

### Three Columns Centered Fixed Width

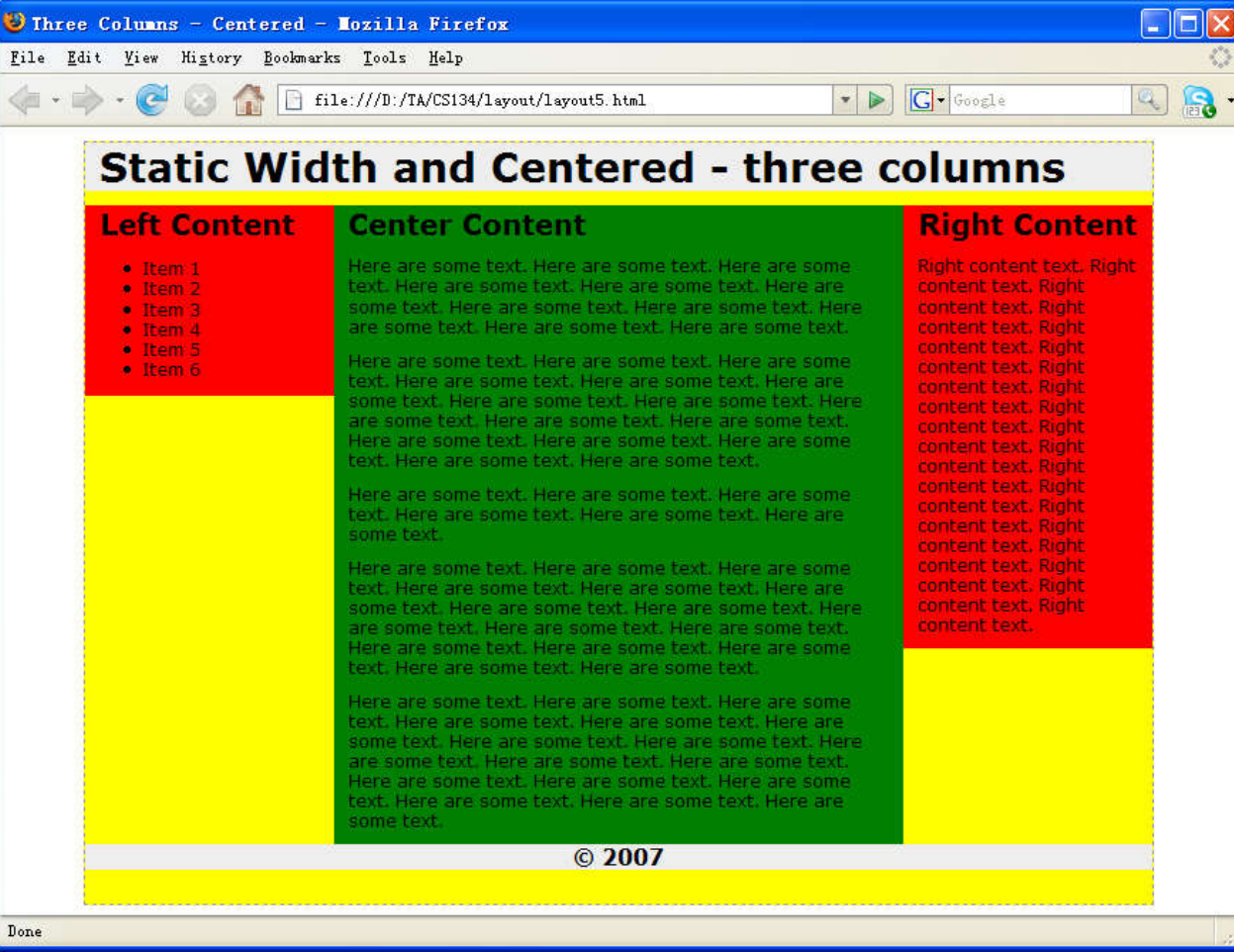

# Three Columns Centered Fixed Width

body {

text-align:center; margin:0px; padding:0px; font:12px verdana, arial, helvetica, sans-serif; }

#frame {

```
width:750px;
margin-right:auto;
margin-left:auto;
margin-top:10px;
text-align:left;
border:1px dashed #999;
background-color: yellow;
```
}

```
#topcontent {
      background-color: #eee;
}
```

```
#centercontent {
      float:left;
       width:400px;
       background-color: green;
}
#leftcontent {
      float:left;
       width:175px;
       background-color: red;
}
#rightcontent {
      float:left;
       width:175px;
       background-color: red;
}
#bottomcontent {
       background-color:#eee;
       text-align:center;
}
```
## Four Columns Variable Width

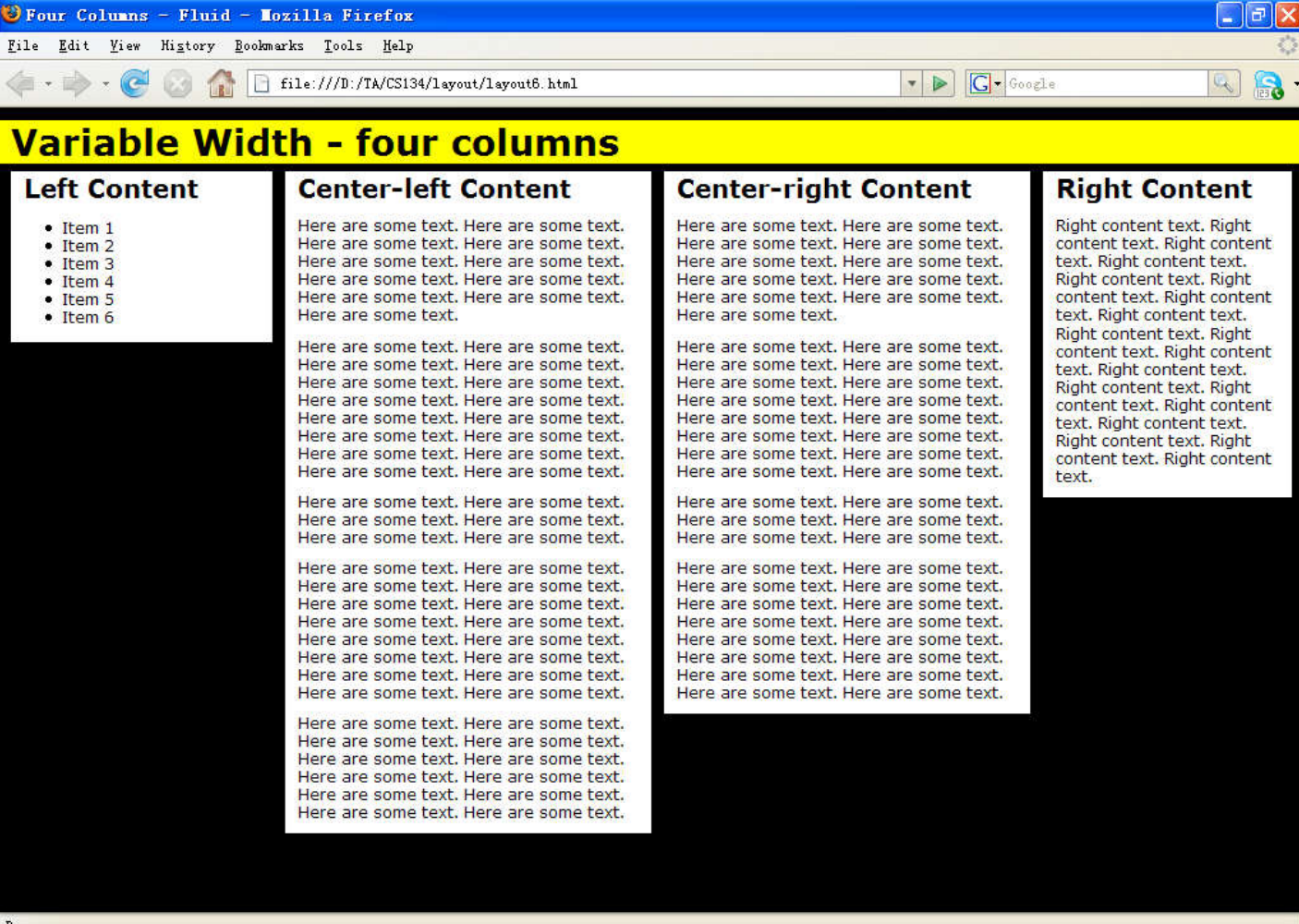

## Four Columns Variable Width

}

#topcontent { background-color: yellow;

```
}
```
}

```
#leftcontent {
      position: absolute;
     left:1%;
            \hspace{1.5cm}\}width:20%;
     top:50px;
      background:#fff;
}
```

```
#centerleft {
       position: absolute;
       left:22%;
       width:28%;
       top:50px;
       background:#fff;
```
#centerright { position: absolute; left:51%; width:28%; top:50px; background:#fff;

```
#rightcontent {
      position: absolute;
      left:80%;
      width:19%;
      top:50px;
      background:#fff;
```
### CSS Table

**E**HTML table styling with CSS properties ■ CSS table properties offer better control of the presentational aspects of the Table

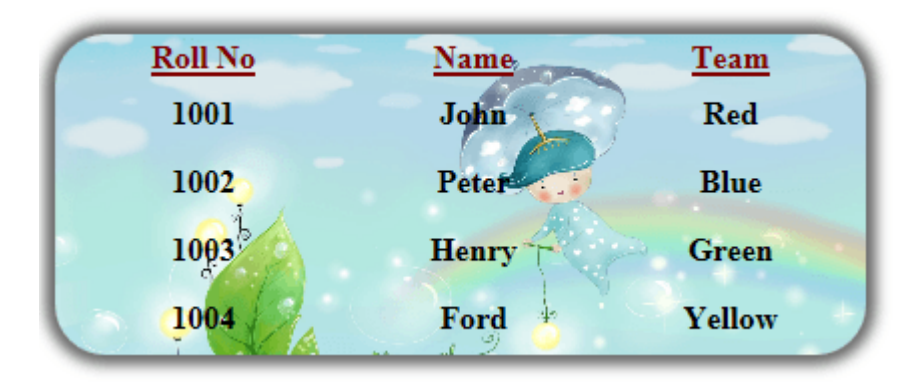

### Example

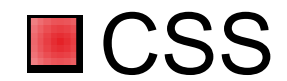

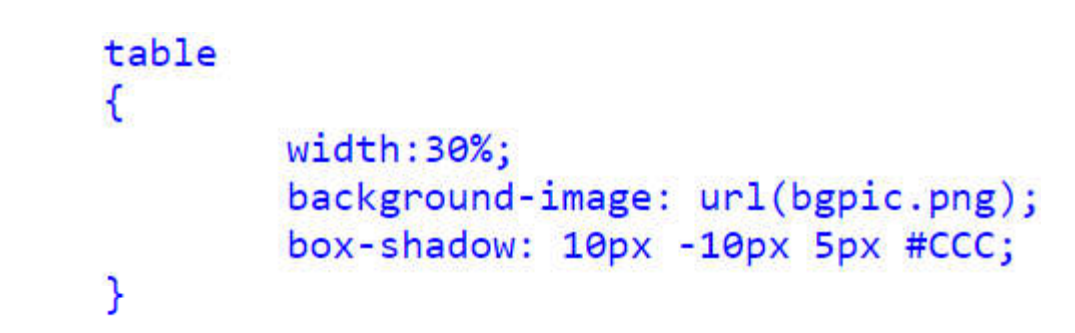

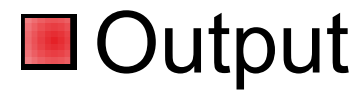

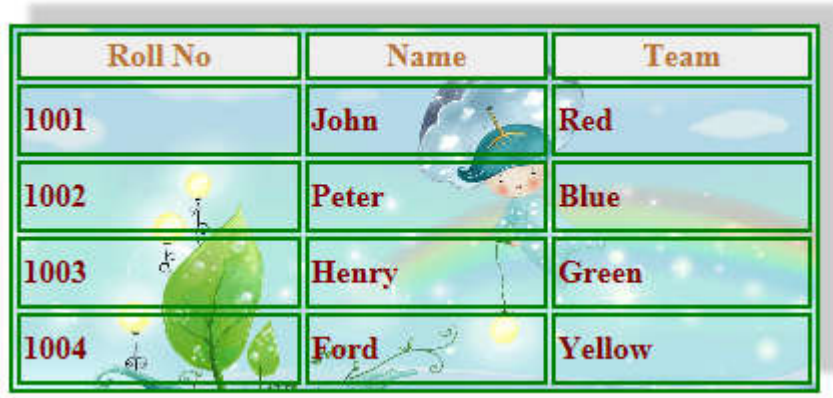

# Table width and height in CSS

- **Table width and height, use CSS width,** height properties
- **For example, table width as 30% and** height of the td set to 40px

Output:

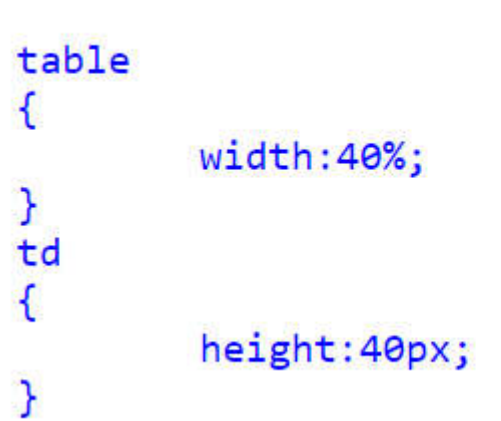

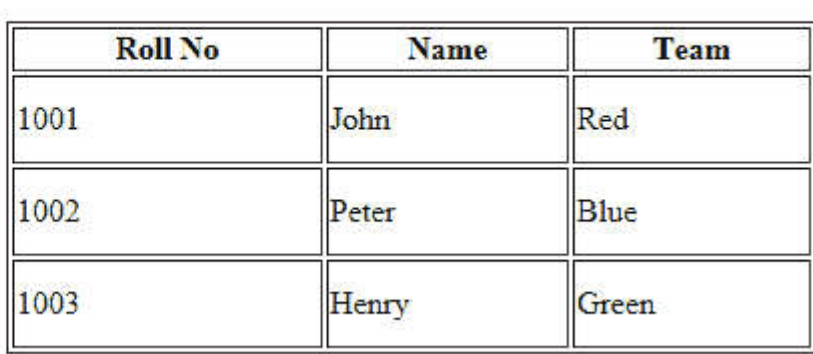

```
\langle/head>
<! DOCTYPE \, html>
                                <body>
|\texttt{chtm1>}|<table border=1>
|<head>
                                          <tr>
<style>
                                          <th>Roll No</th>
     table
                                          <br><th>Name</th>ſ
                                          <br><th>Team</th>\nwidth:30%\langle/tr>
      Ŧ
                                          <tr>
     td
                                          <td>1001</td>
                                          <td>John</td>
                                          <td>Red</td>
           height: 40px;
                                          \langle/tr>
                                          <tr>
\langle/style>
                                          <td>1002</td>
                                          <td>Peter</td>
                                          <td>Blue</td>
                                          \langle/tr>
                                          <tr>
                                          <td>1003</td>
                                          <td>Henry</td>
                                          <td>Green</td>
                                          \langle/tr>
                                     \langle/table>
                                </body>
                                \langle/html>
```
### Table column width in CSS

#### ■ Specify column width in CSS, use the width property to td

Output

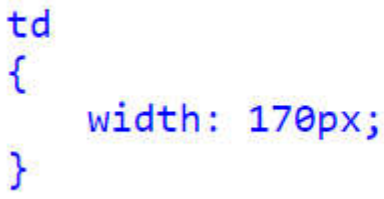

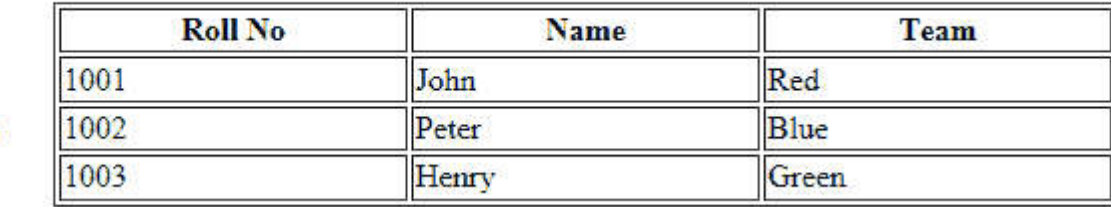

### CSS Table Row height

#### ■ Set Row Height through CSS line-height property it set to each tr.

1003

Henry Green

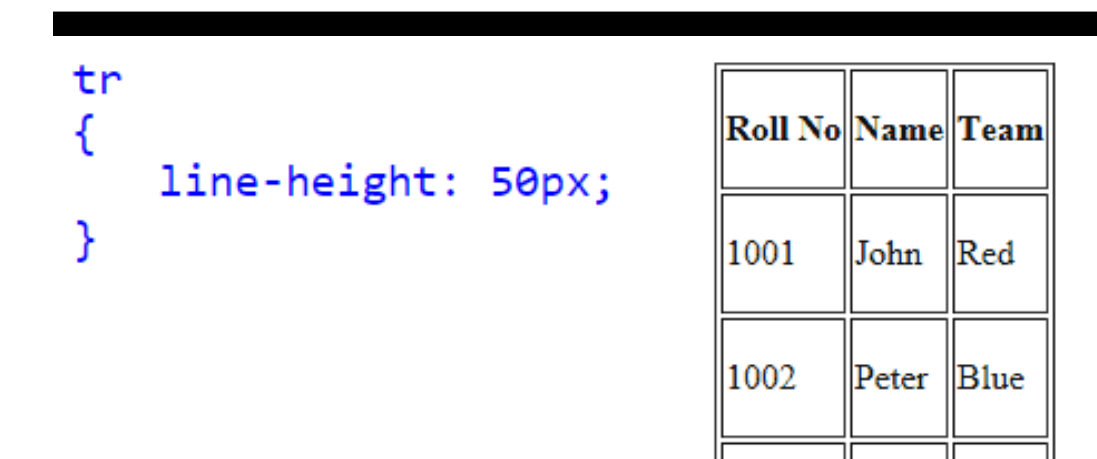

#### CSS Table border

#### **■ Table border in CSS, use the CSS** border property

```
table, th, td
   border: 2px solid green;
ł
```
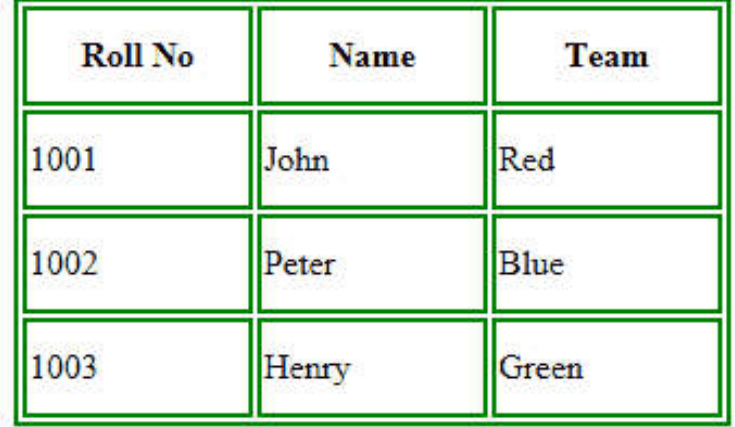

```
<!DOCTYPE html>

chead<style>table, th, td
    ч
        border: 2px solid green;
    th, td
        width:100px;height: 40px;
\langle/style>
\langle/head>
```

```
<body>
     <sub>table></sub></sub>
          <tr>
          <th>Roll No</th>
          <br><th>Name</th> <br><th>~<br><th>Team</th>\langle/tr>
          <tr>
          <td>1001</td>
          <td>John</td>
          <td>Red</td>
          \langle/tr>
          <tr>
          <td>1002</td>
          <td>Peter</td>
          <td>Blue</td>
          \langle/tr>
          <tr>
          <td>1003</td>
          <td>Henry</td>
          <td>Green</td>
          \langle/tr>\langle/table>
</body>
\langle/html>
```
### CSS Collapse Table borders

■ CSS Collapse property takes two values, separate and collapse

- **L** separate: The separate value forced all cells have their own independent borders and allow spaces between those cells.
- **L** collapse : This value collapse all spaces between table borders and cells, so you can see as a single line border

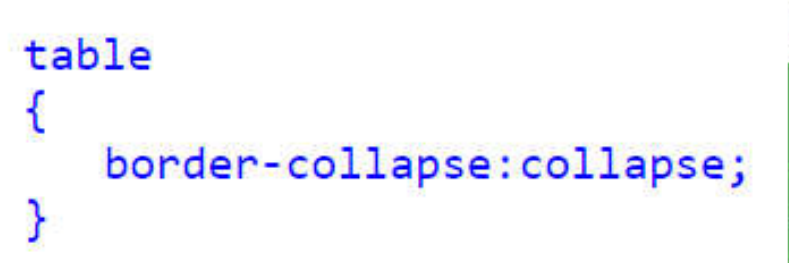

#### Output:

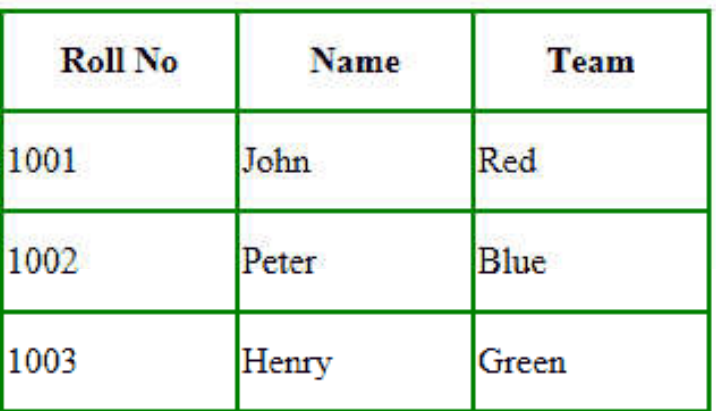

### CSS Table Text Align

#### **■ Align text horizontally and vertically in** CSS.

 $\triangleright$  Horizontal: text-align property Vertically: vertical-align property

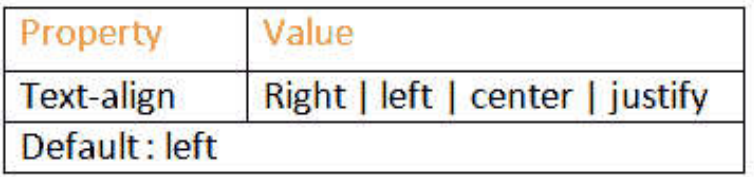

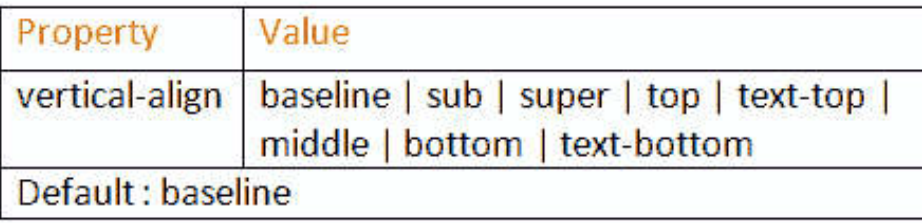

td  $\overline{\mathcal{L}}$ text-align:right; vertical-align:bottom; J

### CSS Table Cell Padding

■ CellPadding is used to control the space between the contents of a Cell and the Cell borders

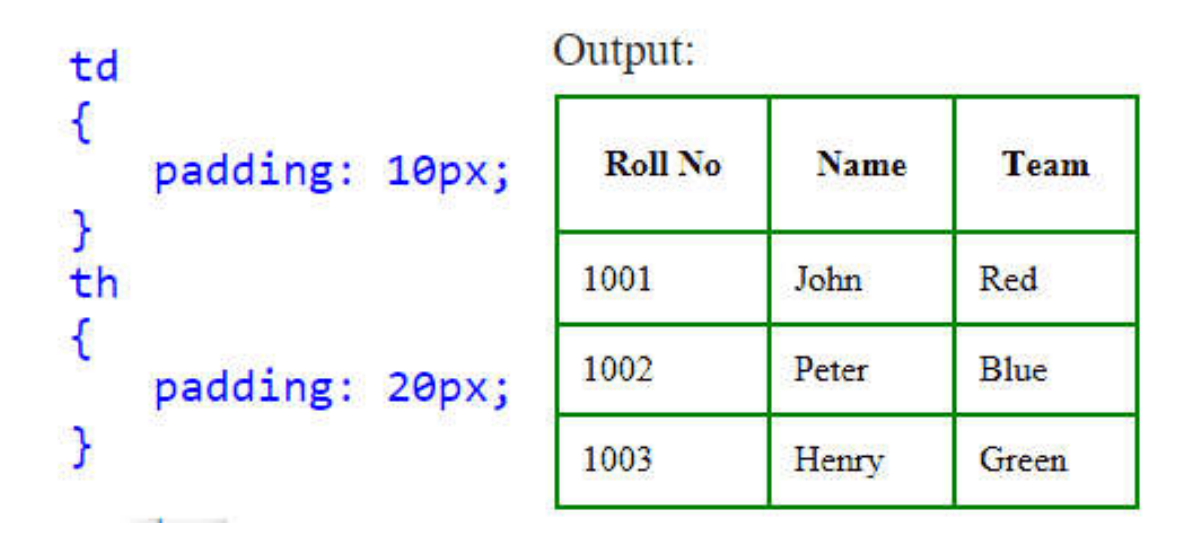

### CSS Table Cell Spacing

■ Cellspacing attribute places space around each cell in the table. To specify cell Spacing in CSS, use the CSS border-spacing property

```
Output:
table, th, td
                                    Roll No
                                             Name
                                                    Team
   border: 2px solid green;
   border-spacing: 20px;
                                    1001
                                             John
                                                    Red
}
                                    1002
                                             Peter
                                                    Blue
                                    1003
                                             Henry
                                                    Green
```

```
<!DOCTYPE html>
\verb|thtml|<head><style>
    table, th, td
    €
        border:2px solid green;
        border-spacing: 20px;
    Ŧ.
</style>
\langle/head>
```

```
<body>
     <sub>table></sub></sub>
          <tr>
          <th>Roll No</th>
          <br><th>Name</th> <br><th><br><th>Team</th>\langle/tr>
          <tr>
          <td>1001</td>
          <td>John</td>
          <td>Red</td>
          \langle/tr>
          <tr>
          <td>1002</td>
          <td>Peter</td>
          <td>Blue</td>
          \langle/tr>
          <tr>
          <td>1003</td>
          <td>Henry</td>
          <td>Green</td>
          \langle/tr>
     \langle/table>
</body>
\langle/html>
```
### CSS Table background Image

```
table
€
   background-image: url(your image file);
}
```
#### Output:

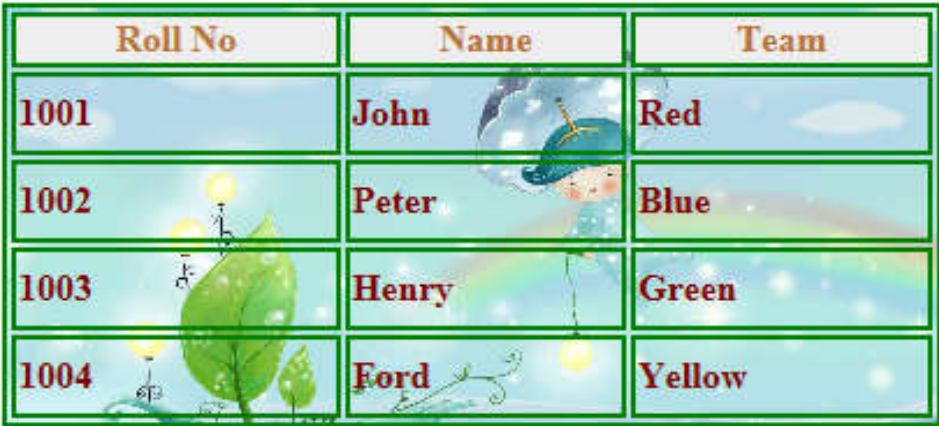

### CSS Shadow on a Table

table ſ box-shadow: 10px -10px 5px #CCC;  $\overline{\mathbf{r}}$ 

Output:

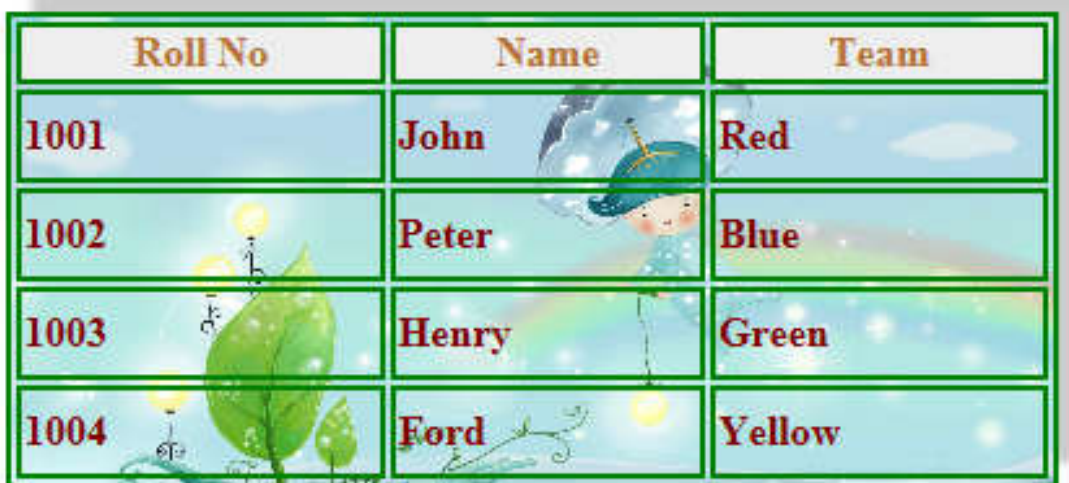

#### CSS Rounded Corners Table

```
table
   border-radius: 25px
Output:
```
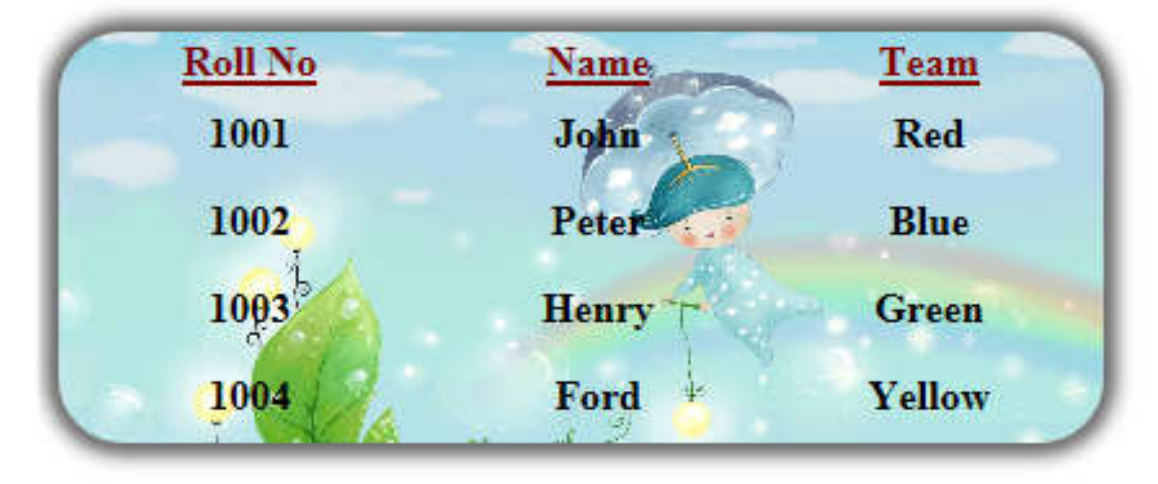

### Highlight CSS Table Row on Hover

```
tr:hover
```

```
background-color: #ffff99;
ł
```
Move mouse over the rows

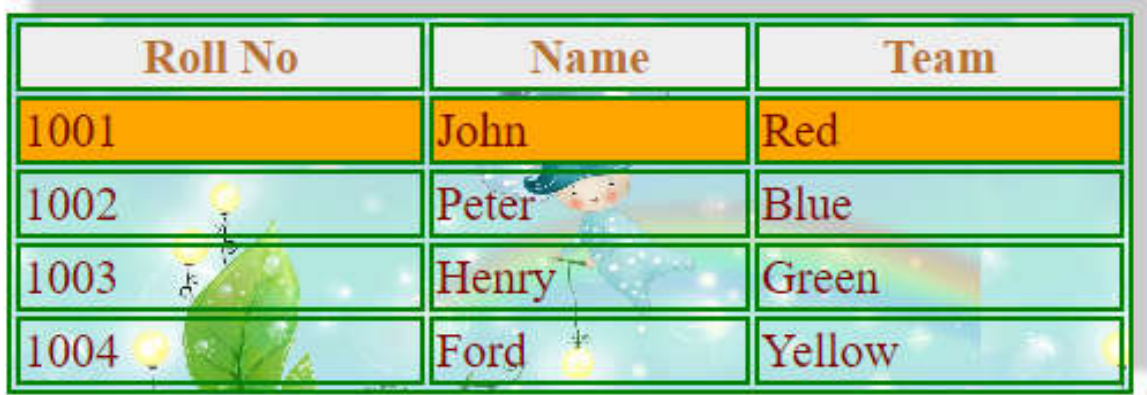

# This Week

- **Review Slides**
- **Read Associated Chapters**
- **Online Quizzes** 
	- Additional quizzes each week
- **Do this weeks Tasks** 
	- Implement Style Sheet Examples
- **Update Github Website** 
	- $\triangleright$ Regularly make commits/updates
	- Structure your/folders/sections
		- Manage/demonstrate different features/techniques

# Summary

**OVerview of CSS Div Layouts ■ Tables and CSS Styles ■ Hands-On/Practical** 

### Questions/Discussion

#### Research Task: Adding 'Icon' to your webpages

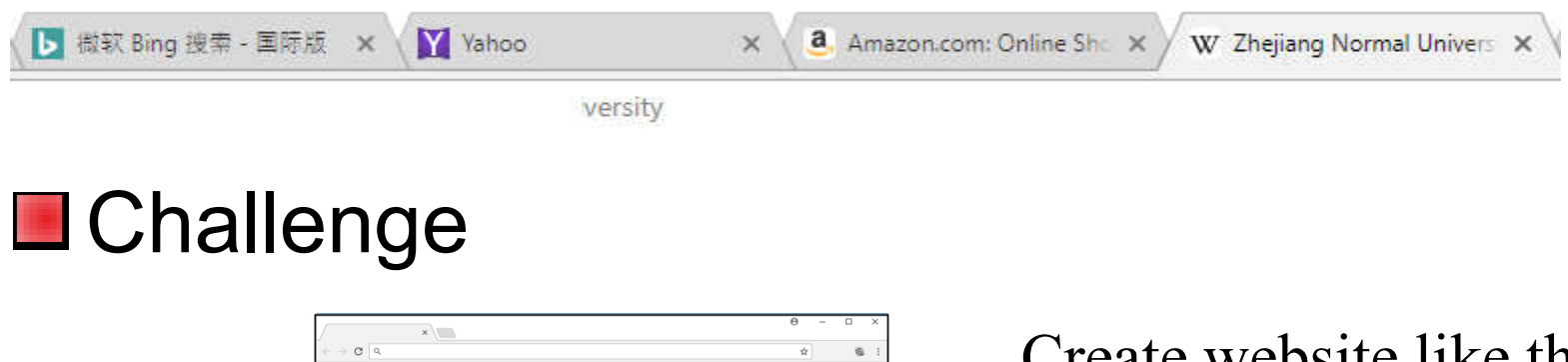

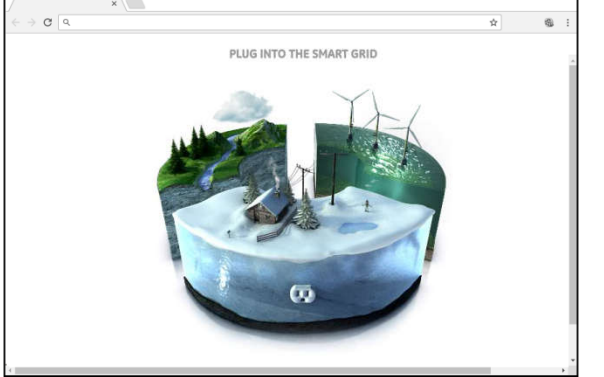

Create website like this -Rollover Images

(select areas/items)

-Animations (water/clouds/rain)

#### Puzzle to Solve for Next Week

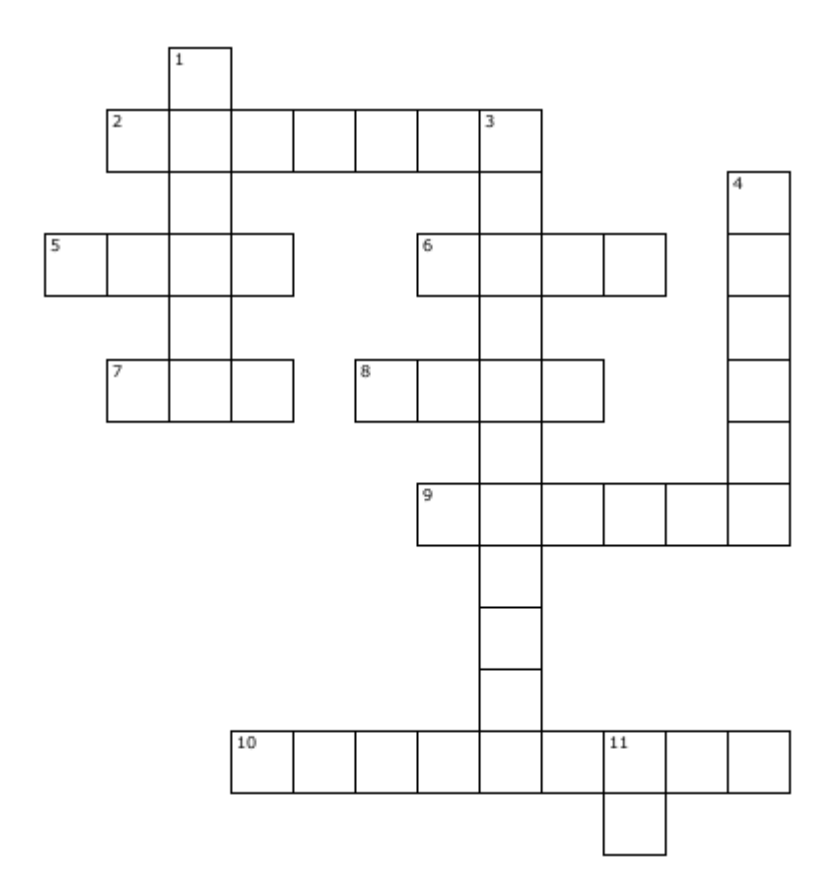

#### **Across**

- 2. A program commonly used to write HTML.
- 5. Standard Protocol for a web page.
- 6. Used to navigate websites.
- 7. Unique address for every page on the internet.
- 8. The code used for making website.
- 9. Where a website is hosted.

10. A link on a webpage which navigates you to another web page.

#### **Down**

- 1. Usually contains copyright notices, publication dates, etc.
- 3. A program usually used to code websites.
- 4. Head of a web page.
- 11. Internet Protocol.

**Print out/or copy out your answers and bring them with you for next lesson**

### **Question**

■ Write down the html/css to create the following output:

(5 minutes)

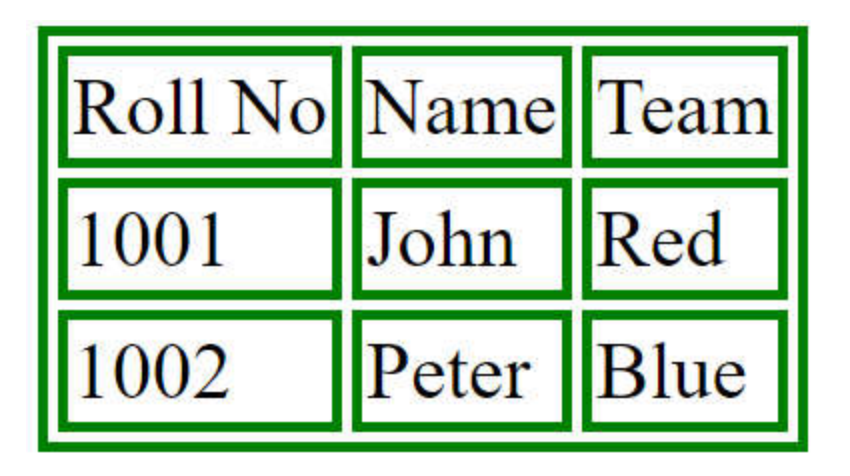

#### Answer

```
< html ><head><style type="text/css">
            table, th, td
            \mathbf{f}border: 2px solid green;
            \mathbf{L}\le/style>
</head>
<body>
      <sub>table></sub></sub>
            \leqtr>
            <td> Roll No </td>
            <td> Name
                                \langle /td \rangle\le/td>
            <td> Team
            \langle/tr>
            \leqtr>
            <td> 1001
                              \langle /td \rangle<td> John
                              \langle /td \rangle<td> Red
                               \langle /td \rangle\langle/tr>
            \rm <\! tr \! ><td> 1002
                                \langle /td \rangle<td> Peter
                               \langle /td \rangle<td> Blue
                                \langle /td \rangle\langle/tr>
      \langle/table>
</body>
\langle/html>
```
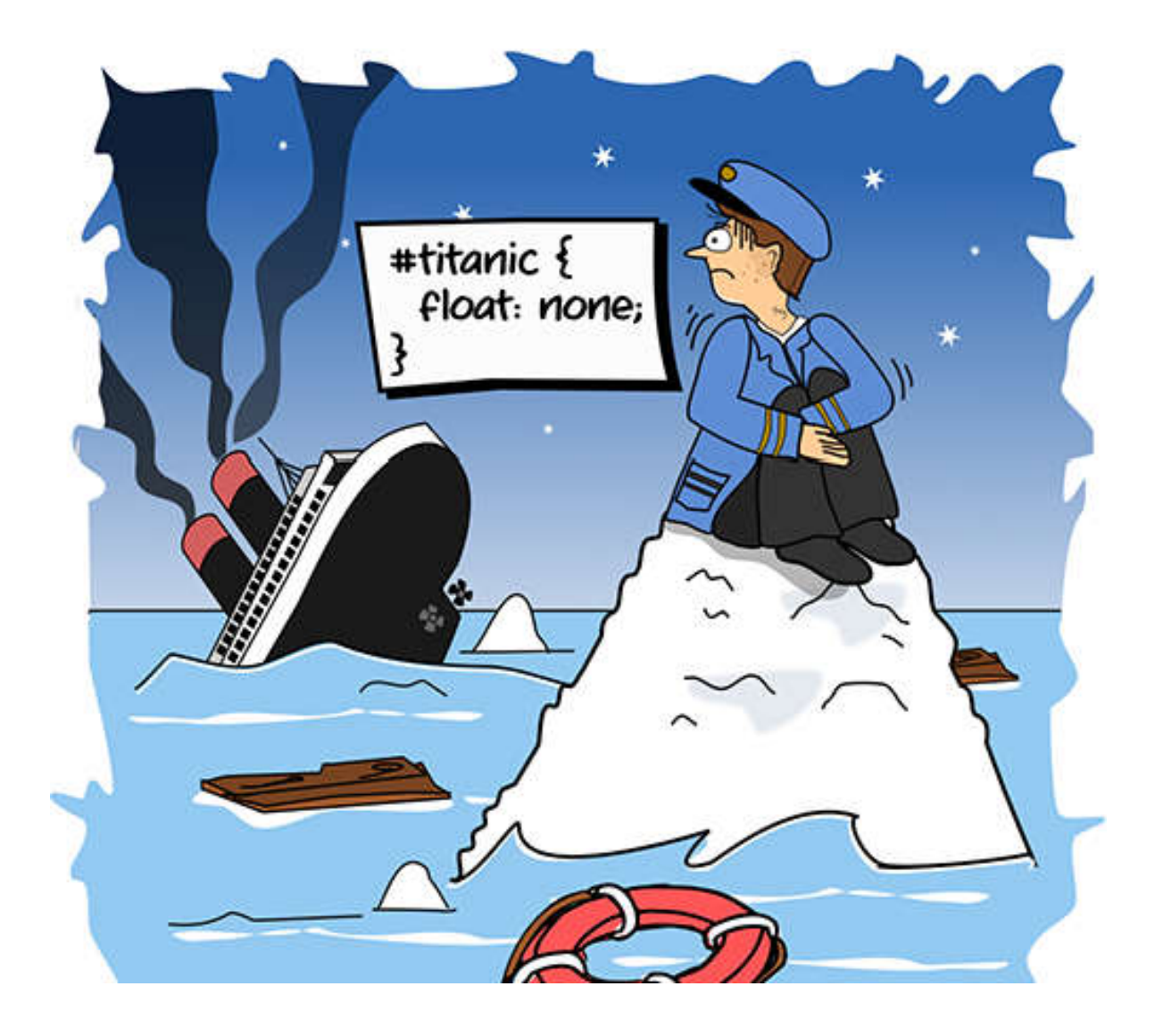